NetModule Router 1 **1** Quick Start Guide

English … page 1 Deutsch … Seite 5 Français … page 9

## **Welcome to NetModule**

Thank you for buying NetModule Router. Please read this Quick Start Guide carefully since it contains important security notes and compliance information. In addition, this guide provides you with essential information for the installation, configuration, and maintenance of the system. Please find further information in the user's manual which can be obtained from our website under [www.netmodule.com/downloads.](http://www.netmodule.com/downloads)

### **Installation**

NetModule Routers are designed for mounting on a panel using the through holes or a DIN rail mounting kit. Please consider the safety instructions at the end of this guide.

NetModule Routers will only operate reliably over the cellular network if there is a good signal. For many applications a flexible stub antenna will be suitable but in some circumstances it may be necessary to use a remote antenna with an extension cable to allow the antenna itself to be positioned to provide the best possible signal reception. NetModule can supply a range of suitable antennas.

For initial installation you basically need to go through the following steps:

- 1. Installing the SIM card(s): Insert at least one SIM card into the first SIM socket. Make sure the SIM is suitable for data transmission.
- 2. Connecting the antennas: Fit cellular antennas, WLAN antennas (if applicable), and a GPS antenna (if applicable)
- 3. Connecting the LAN cable: Connect one Ethernet port of the router to your computer using a patch cable. The router's default IP address is 192.168.1.1.
- 4. Connecting the power supply: Connect the smaller end of power supply adapter to the NetModule Router power socket.

Connect the other end of the power supply adapter to a standard electrical outlet.

## **Configuration**

The easiest way to configure the device is using the Web Manager. Please do the following steps:

1. Make sure that the DHCP protocol is enabled on your computer so that it can lease an IP address from the router. Connect the Ethernet ports and wait a moment until your computer has received the parameters (IP address, subnet mask, default gateway, DNS server).

2. Open a web browser such as Internet Explorer or Firefox. In the web browsers address field, enter the URL [http://192.168.1.1](http://192.168.1.1/) (IP address of the Router). The initial screen of the Web Manager will appear.

3. Follow the instructions and use the Web Manager to configure the device. The next step will be the password definition.

# **Declaration of Conformity**

NetModule Routers are GSM/UMTS/LTE/WLAN routers and therefore intended to connect to a cellular and/or WLAN network. The intended use is to access cellular and WLAN networks for IP data and voice transmission. Within the states of the European Community and Switzerland, only the frequency bands GSM 900 and GSM 1800 may be used for GSM operation. NetModule Routers with Wireless LAN fitted may be operated in the countries of the European Union and Switzerland. Please adhere to the WLAN restrictions as documented in the user manual.

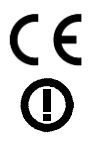

NetModule declares that under our own responsibility the NetModule Routers comply with the relevant standards following the provisions of the Council Directive 1999/5/EC. The signed Declaration of Conformity can be found on our website under www.netmodule.com/products/support

#### **Open Source Software**

We inform you that NetModule Routers may contain in part open source software.

We are distributing such open source software to you under the terms of GNU General Public License (GPL)<sup>1</sup>, GNU Lesser General Public License (LGPL)<sup>2</sup>, or Open Source Initiative licenses (OSI)<sup>3</sup>. These licenses allow you to run, copy, distribute, study, change and improve any software covered by GPL, Lesser GPL, or OSI licenses without any restrictions from us or our end user license agreement on what you may do with that software. To obtain the corresponding open source codes covered by these licenses, please contact our technical support a[t router@support.netmodule.com.](mailto:router@support.netmodule.com)

## **Safety Instructions**

The NetModule Routers must be used in compliance with any and all applicable international and national laws and in compliance with any special restrictions regulating the utilization of the communication module in prescribed applications and environments.

Use only the original accessories to prevent possible injury to health and damage to appliances and to ensure that all the relevant provisions have been complied with. Unauthorized modifications or utilization of accessories that have not been approved may void the warranty.

The NetModule Routers must not be opened. Only the replacement of the SIM card is permitted.

All circuits connected to the interfaces of the NetModule Routers must comply with the requirements of SELV (Safety Extra Low Voltage) circuits and are for indoor use only. Interconnections must not leave the building nor penetrate the body shell of a vehicle. Possible antenna circuits must be limited to overvoltage transient levels below 1500 Volts according to IEC 60950-1, TNV-1 circuit levels using safety approved components.

Use only with certified (CSA or equivalent) power supply which must have a limited and SELV circuit output.

 $\overline{a}$ 

<sup>&</sup>lt;sup>1</sup> Please find the GPL text under http://www.gnu.org/licenses/gpl-2.0.txt

<sup>&</sup>lt;sup>2</sup> Please find the LGPL text under http://www.gnu.org/licenses/lgpl.txt

<sup>3</sup> Please find the license texts of OSI licenses (ISC License, MIT License, PHP License v3.0, zlib License) under http://opensource.org/licenses

#### NetModule Router 4 **Account Guide Advisory Advisor** 4 Quick Start Guide

The NetModule Routers are designed for indoor use. Do not expose the communication module to extreme ambient conditions. Protect the communication module against dust, moisture and high temperature.

We remind the users of the duty to observe the restrictions concerning the utilization of radio devices at petrol stations, in chemical plants or in the course of blasting works in which explosives are used. Switch off the communication module when travelling by plane.

You must proceed with increased caution when using the communication module in close proximity of personal medical devices, such as cardiac pacemakers or hearing aids.

NetModule Routers may cause interference if it is used in the proximity of TV sets, radio receivers and personal computers.

After configuration it is recommended that you should create a copy or backup of the configuration settings that are stored in the memory of the device. The configuration data can be downloaded using the Web Manager.

Do not work at the antenna installation during a lightning.

Always keep a distance bigger than 40cm from the antenna in order to reduce your exposure to electromagnetic fields below the legal limits. This distance applies to half wave and quarter wave dipole antennas. Bigger distances apply for antennas with higher gain.

The router must be used with shielded Ethernet cables.

Consult the manual for the installation. Adhere to the instructions documented in the user manual.

#### **Waste Disposal**

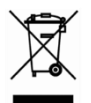

In accordance with the requirements of the council directive 2012/19/EU on Waste Electrical and Electronic Equipment (WEEE), ensure that at end-of-life you separate this product from other waste and scrap and deliver it to the WEEE collection system in your country for recycling.

### **Willkommen bei NetModule**

Vielen Dank, dass Sie sich für die NetModule Router entschieden haben. Bitte lesen Sie diesen Quick Start Guide vollständig durch. Er enthält wichtige Sicherheits- und Konformitätshinweise zu den Geräten. Darüber hinaus informiert dieser Leitfaden für den Schnelleinstieg über die sachgemässe Installation, Konfiguration und Wartung. Finden Sie weitere Informationen bitte im Benutzerhandbuch, welches Sie von unserer Website unter [www.netmodule.com/downloads](file:///C:/Users/siegrist.NETMODULE/AppData/Local/Microsoft/Windows/Temporary%20Internet%20Files/Content.Outlook/6FF6CBS1/www.netmodule.com/downloads) beziehen können.

#### **Installation**

Die NetModule Wireless Router sind für die Montage auf einer ebenen Fläche konzipiert. Optional ist ein DIN-Schienen-Montage-Kit erhältlich. Bitte beachten Sie die Sicherheitshinweise am Ende dieses Dokuments.

Für eine zuverlässige Funktion über das Mobilfunknetz benötigen die NetModule Router ein gutes Empfangssignal. Für viele Anwendungen ist eine flexible Stummelantenne ausreichend, aber in einigen Fällen kann es notwendig sein, eine abgesetzte Antenne mit einem Verlängerungskabel zu verwenden. Die Antenne sollte dann so positioniert werden, dass der Signalempfang optimal ist. NetModule hat eine Reihe von geeigneten Antennen im Sortiment.

Für die Inbetriebnahme gehen Sie am besten wie folgt vor:

- 1. SIM-Karte(n) einsetzen: Mindestens eine SIM-Karte in den ersten Kartenhalter einführen. Bitte stellen Sie sicher, dass die SIM-Karte für Datenkommunikation freigeschaltet ist.
- 2. Antennen anschliessen: Antennen direkt oder mit Verlängerungskabel am entsprechenden Antennenstecker anschliessen. NetModule bietet eine Vielzahl von geeigneten Antennen für die häufigsten Anwendungsfälle.
- 3. Netzwerkkabel anschliessen: Verbinden Sie den ersten Ethernet Anschluss des Routers mit einem Computer. Standardmässig ist der Router als DHCP-Server konfiguriert und hat die IP Adresse 192.168.1.1.
- 4. Stromversorgung anschliessen: Verbinden Sie zuerst das Kabel des Netzteils mit dem Router. Anschliessend das Stecker-Netzteil in die Steckdose des Versorgungsnetzes einstecken.

## **Konfiguration**

Mit dem Web Manager lässt sich der Router am einfachsten konfigurieren. Bitte führen Sie folgende Schritte durch:

- 1. Stellen Sie sicher, dass das DHCP Protokoll auf Ihrem Computer aktiviert ist und mit keinem anderen Netzwerk verbunden ist. Verbinden Sie nun den Computer mit dem Router und warten Sie einige Zeit bis der Computer mit dem Netzwerk verbunden ist und alle Parameter (IP Adresse, Subnetzmaske, Standardgateway, DNS-Server) erhalten hat.
- 2. Öffnen Sie einen Web-Browser und geben Sie die URL [http://192.168.1.1](http://192.168.1.1/) (IP Adresse des Routers) ein, so dass die Anmeldeseite des Web Managers geöffnet wird.
- 3. Folgen Sie den Anweisungen des Web Manager und konfigurieren Sie das Gerät nach Ihren Anforderungen.

# **Konformitätserklärung**

Die NetModule Router sind GSM/UMTS/LTE/WLAN-Router. Die Geräte sind für den Anschluss an ein Mobilfunknetz und/oder ein Wireless Local Area Network (WLAN) vorgesehen. Der bestimmungsgemässe Gebrauch ist der Netzzugang für die Übertragung von IP-Daten und Telefonie. Innerhalb der Mitgliedstaaten der Europäischen Gemeinschaft und in der Schweiz dürfen für GSM Verbindungen nur die Frequenzbänder GSM 900 und GSM 1800 verwendet werden. NetModule Router mit eingebautem Wireless LAN dürfen innerhalb der Mitgliedstaaten der Europäischen Gemeinschaft und in der Schweiz betrieben werden. Bitte beachten Sie die Einschränkungen betreffend WLAN im Benutzerhandbuch.

Hiermit erklärt NetModule, dass sich die NetModule Routers in Übereinstimmung mit den grundlegenden Bestimmungen der Richtlinie 1999/5/EG befinden. Die unterschriebene Konformitätserklärung kann unter [www.netmodule.com/products/support](http://www.netmodule.com/products/support) bezogen werden.

#### **Open Source Software**

Wir möchten darüber informieren, dass NetModule Router teilweise Open-Source-Software enthalten kann.

Wir verbreiten diese Open-Source-Software unter den Bedingungen der GNU General Public License (GPL)<sup>4</sup>, GNU Lesser General Public License (LGPL)<sup>5</sup> oder Open Source Initiative Lizenzen (OSI)<sup>6</sup>. Diese Lizenzen erlauben es Ihnen unter GPL, Lesser GPL oder OSI-Lizenzen (http://opensource.org/licenses) fallende Software ohne jegliche Einschränkungen durch uns oder unseren Endbenutzer-Lizenzvertrag laufen zu lassen, zu kopieren, zu verteilen, zu studieren, zu verändern und zu verbessern. Um die entsprechenden Open-Source-Quellen zu erhalten, kontaktieren Sie bitte unseren technischen Suppor[t router@support.netmodule.com](mailto:router@support.netmodule.com)

#### **Sicherheitshinweise**

Die NetModule Router dürfen nur in Übereinstimmung mit allen anwendbaren nationalen und internationalen Gesetzen und Vorschriften betrieben werden.

Benutzen Sie nur Originalzubehör um Verletzungen oder Gesundheitsschäden zu verhindern. Nicht autorisierte Änderungen am Gerät oder der Gebrauch von nicht zugelassenem Zubehör haben den Verfall der Garantie zur Folge.

Die Geräte dürfen nicht geöffnet werden. Nur der Einsatz von SIM Karten ist erlaubt.

Alle an die Schnittstellen des NetModule Router angeschlossenen Systeme müssen den Anforderungen an SELV (Safety Extra Low Voltage)-Systemen genügen und dürfen nur in Innenräumen eingesetzt werden. Verbindungen dürfen das Gebäude oder die Fahrzeughülle nicht verlassen. Antennenleitungen müssen auf transiente Überspannungen von maximal 1500 Volt gemäss IEC 60950-1, TNV-1 begrenzt werden, unter Verwendung von sicherheitszertifizierten Komponenten.

 $\overline{a}$ 

<sup>4</sup> Bitte finden Sie den GPL Lizenztext unter http://www.gnu.org/licenses/gpl-2.0.txt

<sup>5</sup> Bitte finden Sie den LGPL Lizenztext unter http://www.gnu.org/licenses/lgpl.txt

<sup>6</sup> Bitte finden Sie den Lizenztext der entsprechenden OSI Lizenzen (ISC Lizenz, MIT Lizenz, PHP Lizenz v3.0, zlib Lizenz) unter http://opensource.org/licenses

#### NetModule Router 8 and 8 Quick Start Guide

Die Spannung an allen Anschlüssen ist auf SELV (Safety Extra Low Voltage) begrenzt. An den Antennenanschlüssen sind Transienten bis 1500V gemäss TNV-1 erlaubt.

Benutzen Sie ein CE zertifiziertes Netzteil mit einem SELV Ausgangsspannungsbereich.

Die Geräte sind für Innenanwendung ausgelegt. Setzen Sie die Geräte keinen extremen Umweltbedingungen aus und schützen Sie sie vor Staub, Feuchte und hohen Temperaturen.

Wir erinnern den Benutzer daran, die Einschränkungen zum Gebrauch von Funkgeräten an Tankstellen, in Chemieanlagen oder in Anlagen mit Sprengstoff zu beachten. Der Gebrauch der Geräte im Flugzeug ist nicht gestattet.

Besondere Vorsicht ist in der Nähe von persönlichen medizinischen Hilfsmitteln wie Herzschrittmachern und Hörhilfen geboten.

Die Geräte können bei Fernsehern, Radiogeräten und Computern Interferenzen verursachen.

Arbeiten Sie während eines Gewitters niemals an der Antennenanlage.

Halten Sie einen Abstand von mindestens 40cm von der Antenne ein, um Ihre Belastung durch elektromagnetische Strahlung zu minimieren. Diese Sicherheitsdistanz gilt für Dipol Antennen mit halber und viertel Wellenlänge. Für Antennen mit höherer Leistung ist der Abstand entsprechend zu vergrössern.

Das Gerät muss mit geschirmten Ethernet Kabeln betrieben werden.

Nach der Konfiguration empfehlen wir eine Sicherung der Benutzerkonfiguration vorzunehmen. Die Konfigurationsdaten können mit dem Web Manager heruntergeladen werden.

Beachten Sie das Benutzerhandbuch.

#### **Entsorgung**

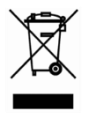

Stellen Sie bitte sicher, dass das Gerät nach seiner Nutzung gemäss der Richtlinie 2012/19/EU des Europäischen Parlaments über Elektro- und Elektronik-Altgeräte (WEEE) getrennt vom normalen Abfall via eine entsprechende Sammelstelle entsorgt wird.

#### NetModule Router 9 9 Quick Start Guide

#### **Bienvenue à NetModule**

Merci d'avoir acheté le routeur NetModule. S'il vous plaît lisez ce guide de démarrage rapide avec soin, car il contient des notes de sécurité importantes et des informations de conformité. En outre, ce guide vous fournit des informations essentielles pour l'installation, la configuration et la maintenance du système. S'il vous plaît trouvez plus d'informations dans le manuel de l'utilisateur qui peut être obtenu de notre site web, sous [www.netmodule.com/downloads.](http://www.netmodule.com/downloads)

#### **Installation**

NetModule Routeurs sans fil sont conçus pour le montage sur un panneau à l'aide à travers des trous ou un kit de montage sur rail DIN ou à mettre sur un plan de travail. S'il vous plaît prendre en compte les instructions de sécurité du chapitre 2.

NetModule Routeurs sans fil ne fonctionne que de manière fiable sur le réseau cellulaire s'il est un bon signal. Pour de nombreuses applications, une antenne courte souple sera appropriée, mais dans certaines circonstances, il peut être nécessaire d'utiliser une antenne à distance avec un câble d'extension pour permettre à l'antenne ellemême à être positionné pour fournir la meilleure réception du signal. NetModule peut fournir une gamme d'antennes adaptées.

- 1. La carte SIM: Insérer au moins une carte SIM dans le premier logement de carte SIM. Assurez-vous que la carte SIM est adaptée à la transmission de données. Antenne Raccordement du GSM UMTS / LTF
- 2. Antennes: Connectez les antennes UMTS/LTE, WLAN (le cas échéant) et GPS (le cas échéant)
- 3. LAN: Connectez un port NetModule routeur Ethernet sans fil à votre ordinateur en utilisant un câble de raccordement.
- 4. Alimentation: Connectez la petite extrémité de l'adaptateur d'alimentation à la prise d'alimentation du routeur sans fil NetModule. Connectez l'autre extrémité de l'adaptateur d'alimentation à une prise électrique standard.

# **Configuration**

La meilleure façon de configurer l'appareil utilise le gestionnaire web. S'il vous plaît suivez les étapes suivantes:

- 1. Assurez-vous que le protocole DHCP est activé sur votre ordinateur afin qu'il puisse louer une adresse IP du routeur. Connectez les ports Ethernet et d'attendre un moment jusqu'à ce que votre ordinateur a reçu les paramètres (adresse IP, masque de sous-réseau, la passerelle par défaut, serveur DNS).
- 2. Ouvrez un navigateur web comme Internet Explorer ou Firefox. Dans le navigateur entrez le UR[L http://192.168.1.1](http://192.168.1.1/) (l'adresse IP par défaut du routeur). L'écran initial du gestionnaire web apparaisse.
- 3. Suivez les instructions et utilisez le Web Manager pour configurer le périphérique.

# **Déclaration de conformité**

Routeurs NetModule sont routeurs GSM / UMTS / LTE / WLAN et donc destinés à se connecter à un réseau cellulaire ou Wifi. Le but c'est de pouvoir accéder aux réseaux cellulaires et WLAN pour les données IP et de transmission de la voix.

Dans les pays de la Communauté européenne et la Suisse, que les bandes de fréquences GSM 900 et GSM 1800 peuvent être utilisés pour le fonctionnement du GSM. Routeurs NetModule avec connexion sans fil équipé peut être utilisé dans les pays de l'Union européenne et la Suisse. S'il vous plaît respectez les restrictions concernant WLAN comme indiqué dans le manuel.

CE

NetModule déclare que sous notre propre responsabilité les Routeurs NetModule conformes aux normes en vigueur suivant les dispositions de la directive 1999/5/CE. La déclaration de conformité signée peut être consultée sous <http://www.netmodule.com/products/support>

#### **Open Source Software**

Nous tenons à informer que NetModule routeurs peut contenir en partie des logiciels open source.

Nous distribuons ce logiciel open source sous les termes de GNU General Public License (GPL)<sup>7</sup>, GNU Lesser General Public License (LGPL)<sup>8</sup>, ou des licences Open Source Initiative (OSI)<sup>9</sup>. Ces licences vous permettent d'exécuter, de copier, de distribuer, d'étudier, de modifier et d'améliorer tout logiciel couvert par la GPL, LGPL ou licences OSI sans aucune restriction de nous ou de notre contrat de licence d'utilisateur final sur ce que vous pouvez faire avec ce logiciel. Pour obtenir les codes open source correspondant couverts par ces licences, s'il vous plaît contacter notre support technique à router@support.netmodule.com

# **Consignes de sécurité**

Routeur NetModule doit être utilisé conformément à toutes les lois nationales et internationales applicables.

Utilisez uniquement des accessoires originaux pour prévenir les blessures ou des dommages à la santé. Des modifications non autorisées de l'appareil ou l'utilisation d'accessoires non autorisés annuleront la garantie.

Le routeur ne doit pas être ouvert. Seul le remplacement de la carte SIM est autorisé.

Tous les systèmes connectés à des interfaces du routeur NetModule doivent répondre aux exigences de SELV (Safety Extra Low Voltage) systèmes et peut être utilisé à l'intérieur seulement. Les composés ne doivent pas laisser le couvercle du bâtiment ou un véhicule. Câbles d'antenne doivent être limitées à des surtensions transitoires jusqu'à 1500 volts en conformité avec la norme CEI 60950-1, TRT-1, en utilisant des composants certifiés sécurité.

 $\overline{a}$ 

<sup>7</sup> S'il vous plaît trouvez le texte de la licence GPL sous http://www.gnu.org/licenses/gpl-2.0.txt

<sup>&</sup>lt;sup>8</sup> S'il vous plaît trouvez le texte de la licence LGPL sous http://www.gnu.org/licenses/lgpl.txt

<sup>9</sup> S'il vous plaît trouvez les textes des licences OSI (ISC License, MIT License, PHP License v3.0, zlib License) sous http://opensource.org/licenses

#### NetModule Router 12 **12** Quick Start Guide

Utilisez un bloc d'alimentation certifié CE avec plage de tension de sortie SELV.

Les unités sont conçues pour une utilisation en intérieur. Réglez l'appareil à des conditions environnementales extrêmes et protéger de la poussière, de l'humidité et des températures élevées.

Nous rappelons à l'utilisateur de respecter les restrictions sur l'utilisation des équipements radio dans les dépôts de carburant, les usines chimiques ou dans les usines avec des explosifs. L'utilisation des appareils dans un avion est interdite.

Une attention particulière est nécessaire à proximité des aides médicales personnelles comme les stimulateurs cardiaques et les appareils auditifs. Les appareils peuvent provoquer des interférences avec les télévisions, les radios et les ordinateurs.

Après la configuration, nous vous recommandons à faire une sauvegarde des paramètres de configuration. Les données de configuration peuvent être téléchargées sur le Web Manager.

Lors d'un orage jamais travaillez au système d'antenne

Gardez une distance d'au moins 40 centimètres de l'antenne pour minimiser votre exposition aux rayonnements électromagnétiques. Cette distance de sécurité s'applique aux antennes dipôles avec longueur d'onde demie ou quarte. Pour des antennes avec performances supérieures, la distance est d'élargir en conséquence.

L'appareil doit être utilisé avec des câbles Ethernet blindés.

Respectez les instructions figurant dans la notice d'utilisation.

#### **Mise au rebut**

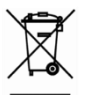

En conformité avec les exigences de la directive 2012/19/EU relative aux déchets d'équipements électriques et électroniques (DEEE), veiller à ce que à la fin de vie vous vous séparez ce produit des autres déchets et débris et remettre au système de collecte des DEEE dans votre pays pour le recyclage.